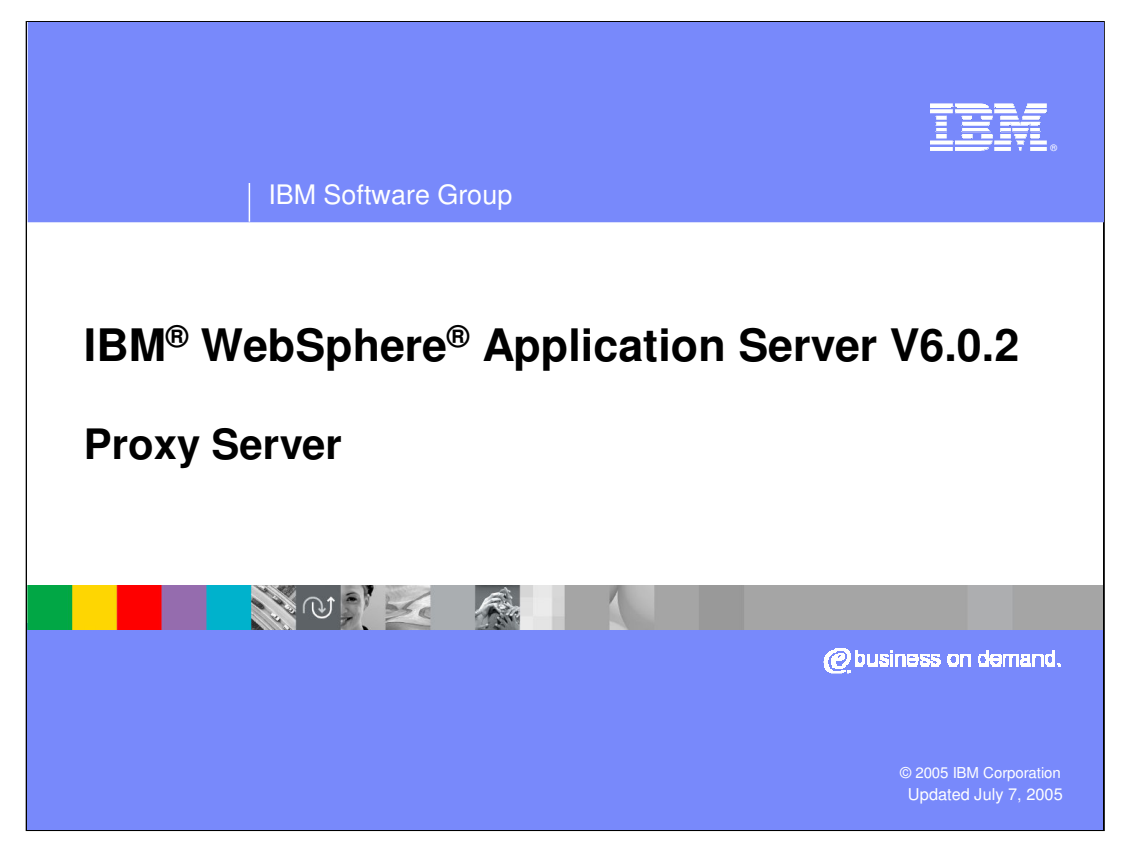

This presentation will focus on the WebSphere Application Server V6.0.2 proxy server component.

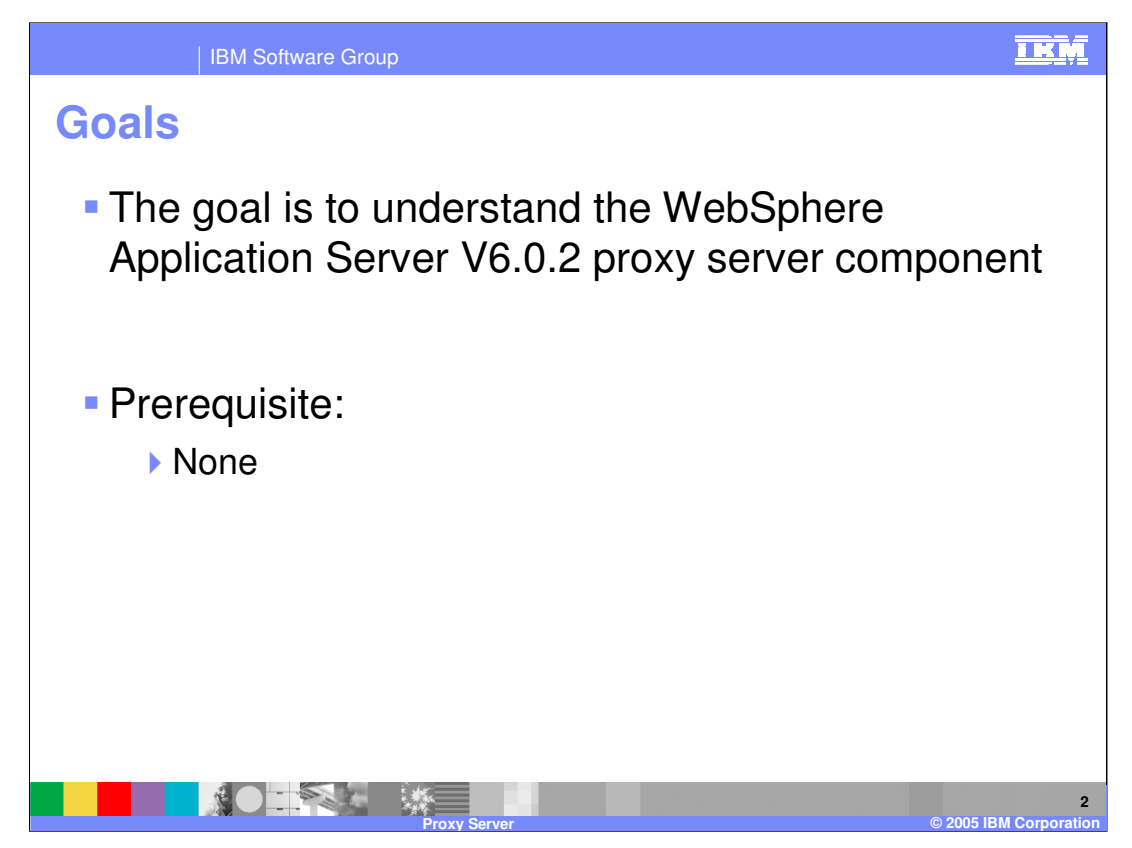

The goal of this presentation is to explain the new proxy server component that is enabled with the V6.0.2 maintenance pack.

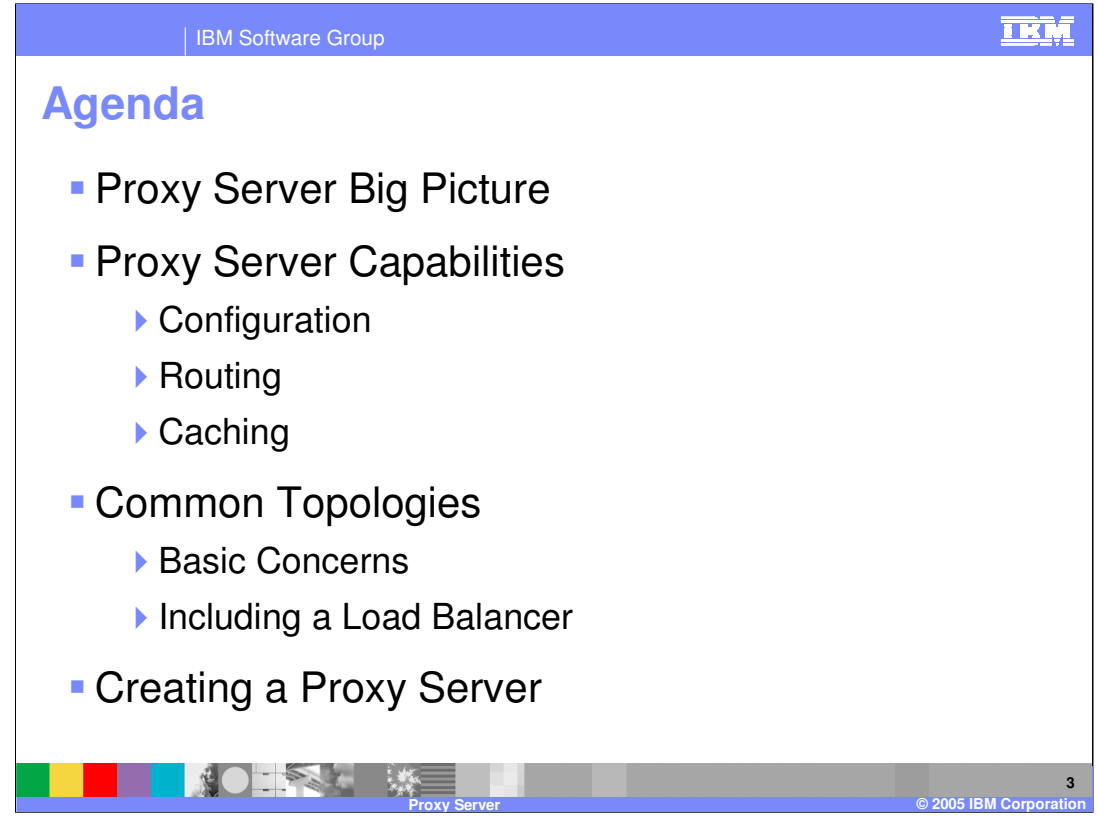

This presentation will begin by explaining the concepts behind a proxy server and the various proxy server solutions that are available for WebSphere Application Server. It will then go into detail on the capabilities provided by the new proxy server component. It will also discuss common topologies that would be appropriate for the new proxy server. And also explain how to create a proxy server after installing the 6.0.2 maintenance pack.

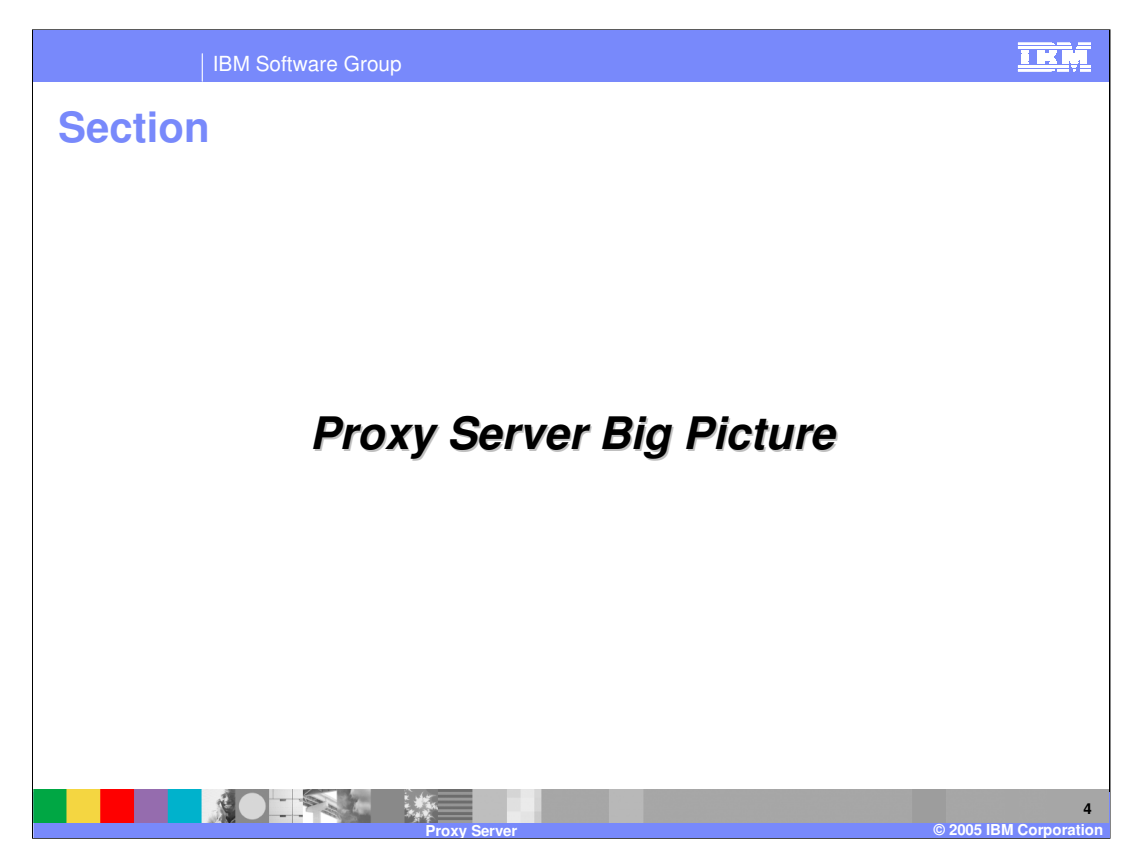

This section will detail the basic concepts of the proxy server.

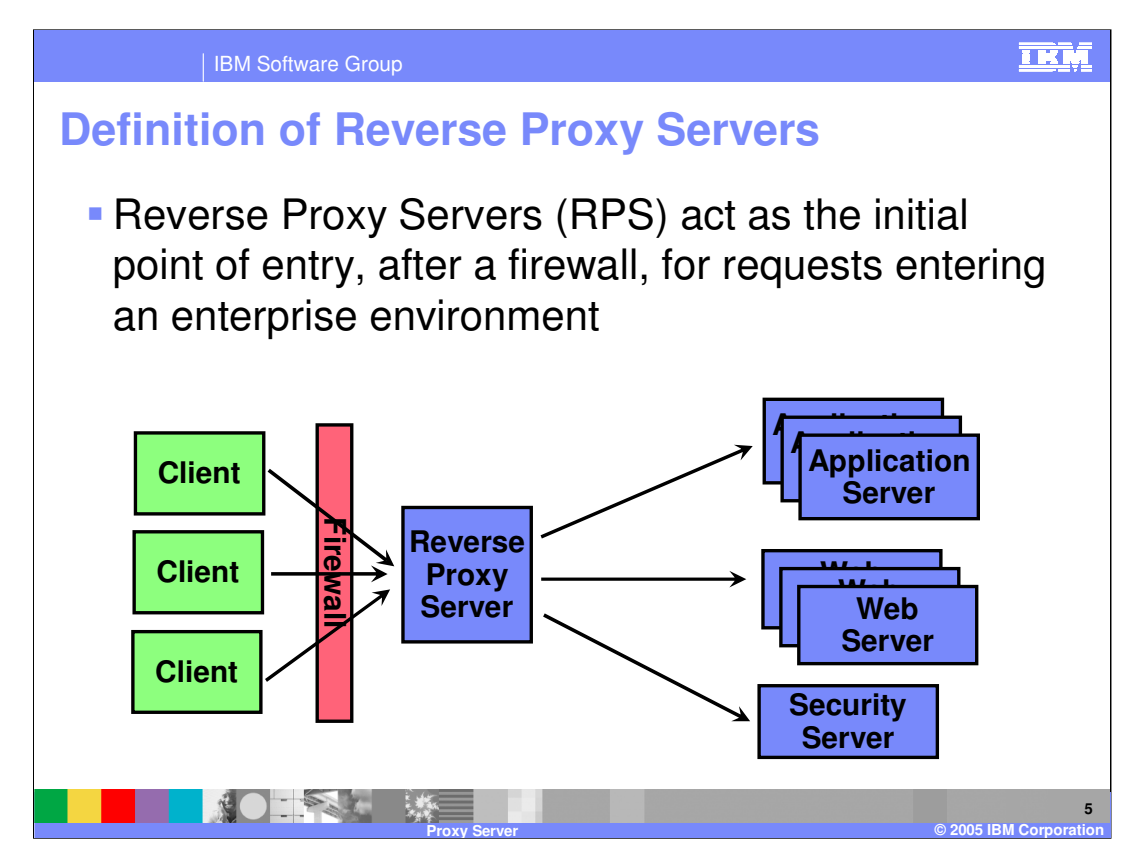

A reverse proxy server acts as the initial point of entry for client requests entering your environment after a firewall. This picture illustrates this concept, showing client requests being sent through a firewall to a proxy server. The proxy server can then route those requests to a number of servers within an enterprise environment. This picture is somewhat incomplete, in that most situations will actually involve a second firewall on the other side of the proxy server, thus forming a secured area or DMZ. Often proxy server solutions are located within these DMZs.

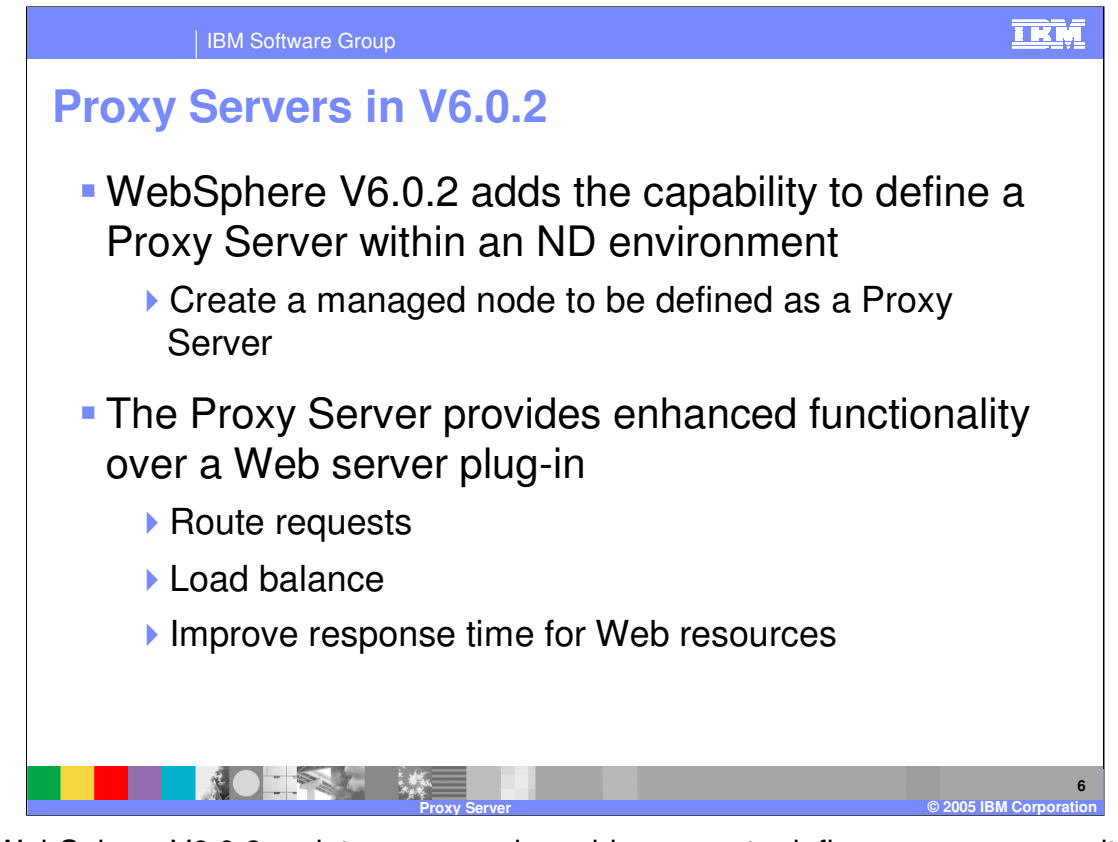

The WebSphere V6.0.2 maintenance pack enables users to define proxy servers within a ND topology. These proxy servers will be created as dedicated managed nodes. By using a managed node as a dedicated proxy server, a number of advanced features can be enabled. The proxy server allows for advanced features for routing requests into an environment, for load balancing requests, and for improving response time for web resources by utilizing the caching capabilities within WebSphere Application Server.

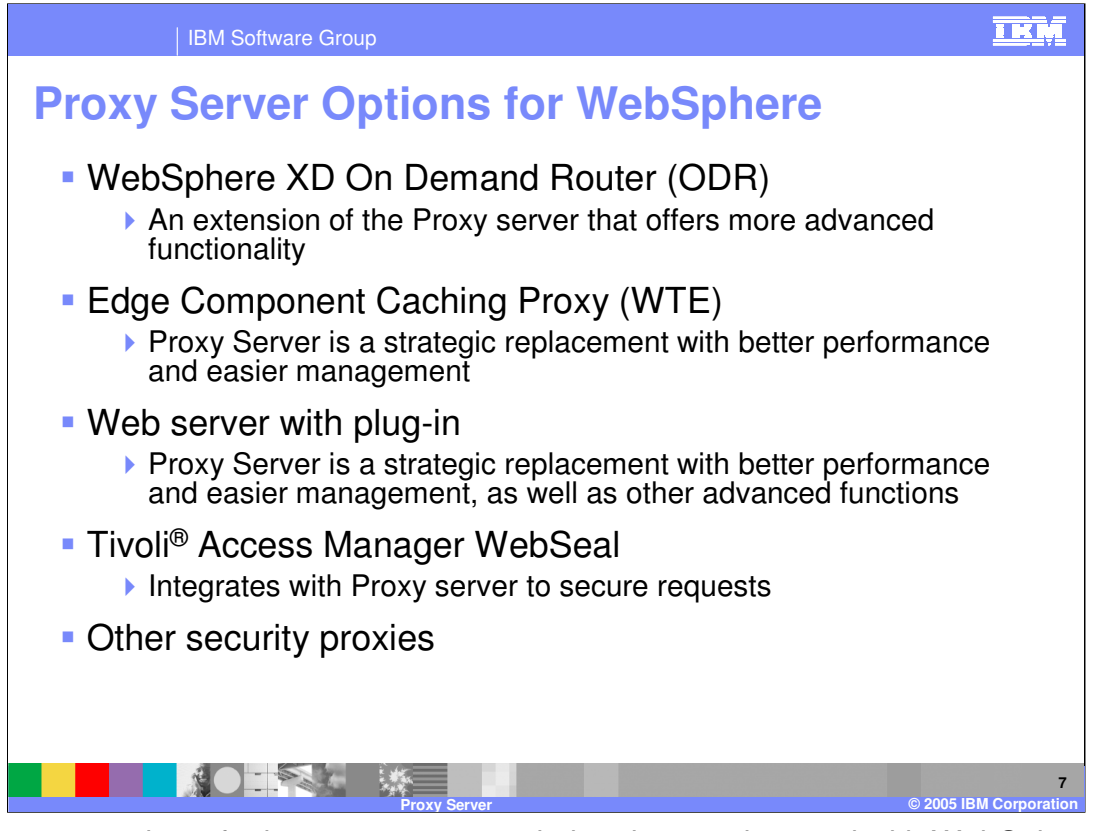

There are a number of other proxy server solution that can be used with WebSphere. The On Demand Router (ODR) is an extension of the Proxy server and provides higher end capabilities such as SLA enforcement and integrates with the autonomic capabilities of WebSphere XD such as the dynamic clustering, provisioning and visualization. The Proxy server allows a seamless upgrade to ODR as the enterprise's need grow. The Proxy server is the strategic replacement and the next evolution of the Edge Component Caching Proxy (WTE) and provides a higher performing solution with most of the relevant reverse proxy capabilities of WTE in addition to dynamic routing capabilities and integrated Systems management. Many users also use the WebSphere plug-in. The proxy server provides a higher performing solution by employing a highly optimized intermediary architecture and provides capabilities such as dynamic work load management and caching over and above what is available in the WebSphere plug-in, including more complete reverse proxy function and better integration with WebSphere Systems management. The Tivoli Access Manager security proxy (WebSeal) can be used in conjunction with the Proxy server to secure requests for content in the enterprise. The proxy server provides better integration with WebSphere Application server. Existing security proxies can be used with the Proxy server to enable dynamic work load management and improve response times and throughput by utilizing services like persistent caching.

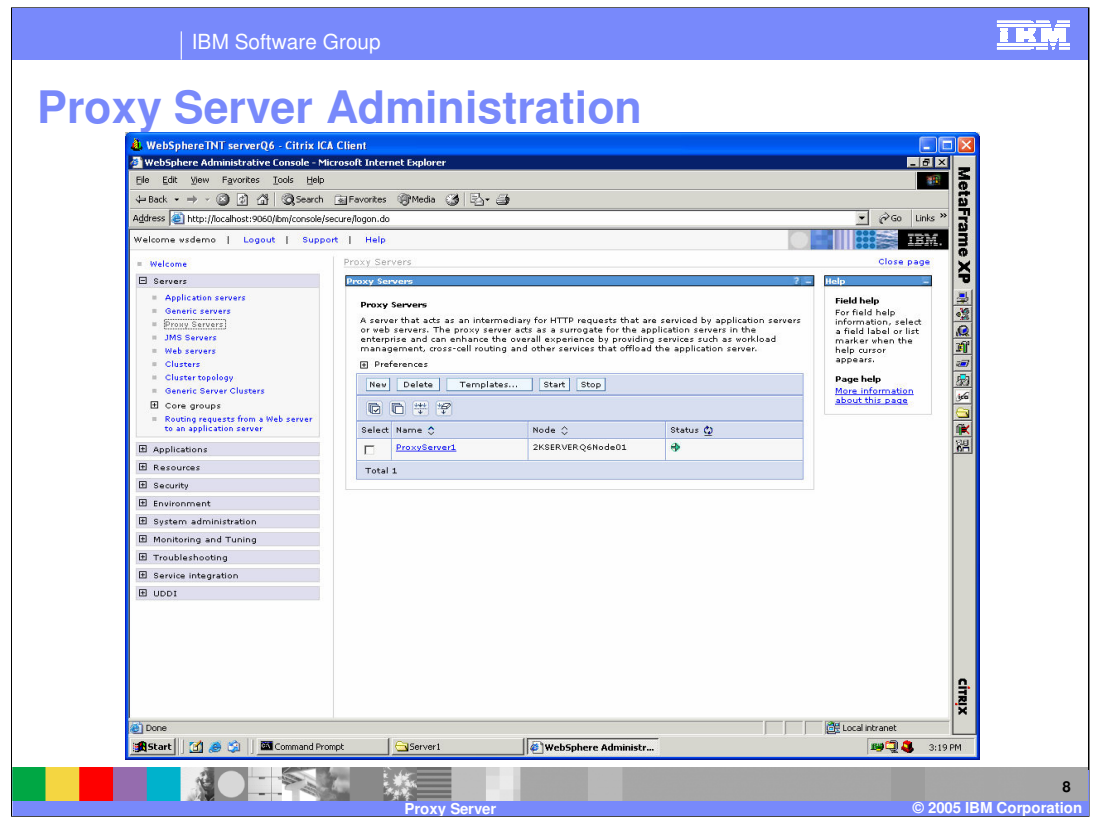

This screen shot shows the additions to the administration console to support the proxy server. This will only be added to the administration console by performing the profile augment command that is explained later in this presentation. An addition proxy servers option is now listed under the servers tab, this can be used to add and manage proxy servers for an environment.

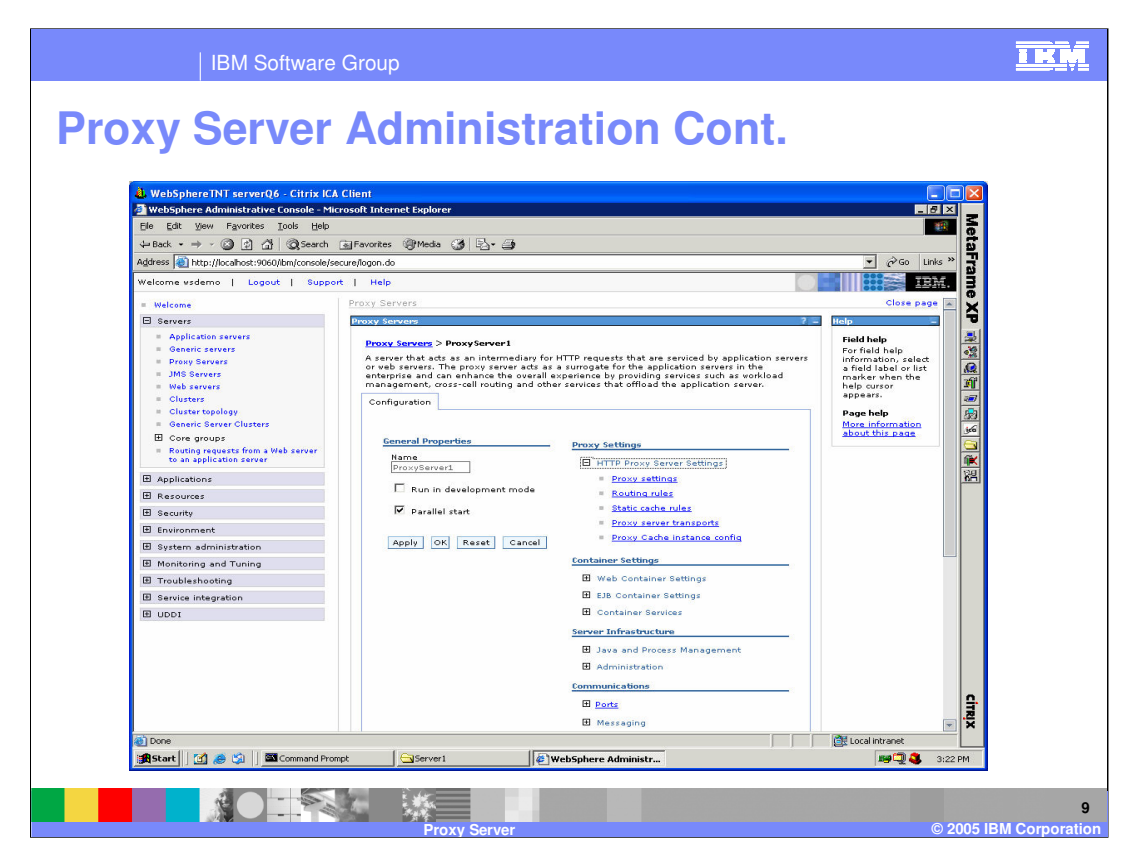

By selecting an available proxy server in the servers list, a user will be taken to this panel. From this panel you can further configure the settings for a proxy server. In particular, the options listed under the proxy settings area are of interest. The proxy settings option can be used to set proxy specific configuration information, the routing rules section is where a user can define specific rules for routing behavior. The static cache rules is where a user can enable the capabilities of the proxy servers caching solution.

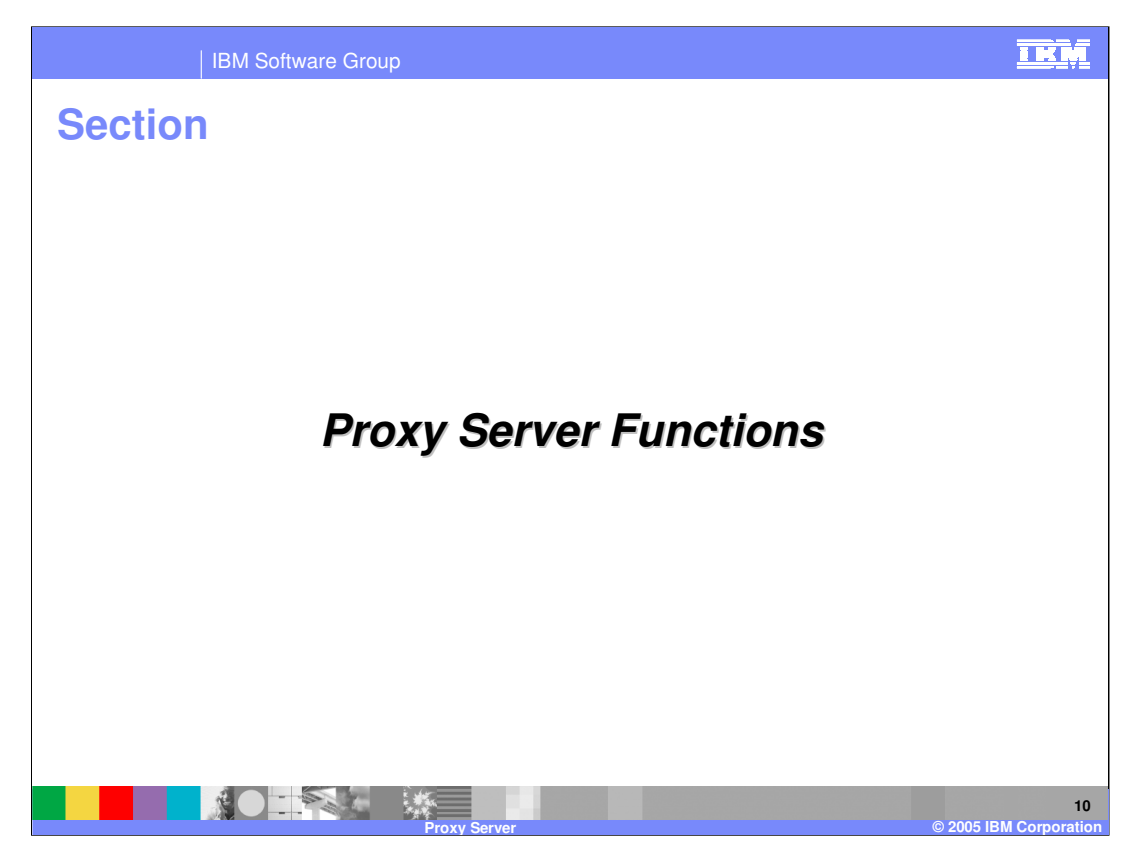

The next section will explain the technical functions supported by the proxy server.

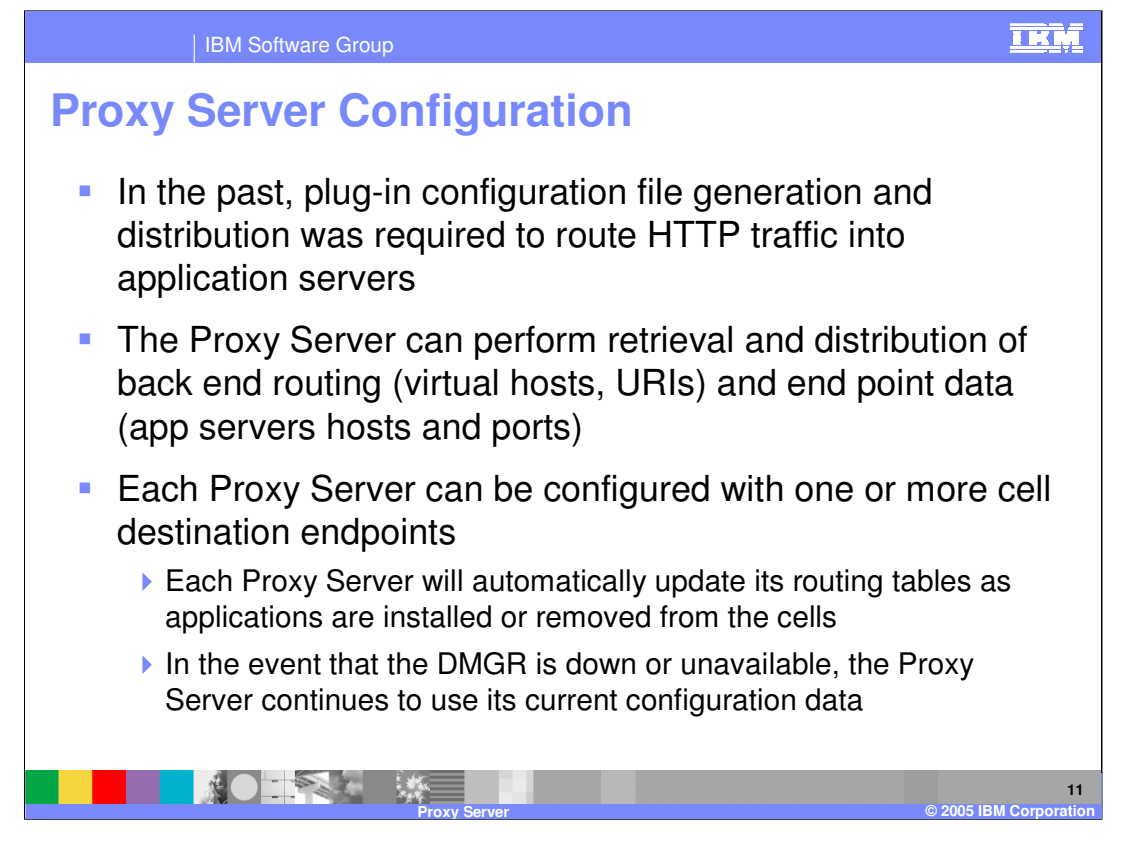

The proxy server has advanced configuration capabilities over the Web Server plug-in. The Web Server plug-in requires the generation and distribution of plug-in configuration files when changes are made to the WebSphere configuration. The plug-in configuration file contains information used by a Web Server to route requests into a WebSphere environment. With the proxy server being a managed node, it can automatically receive routing information from deployment managers through normal WebSphere communications. When a cells configuration is changed the deployment manager will update any proxy servers that have been configured with the new configuration information. Each proxy server can be configured to route requests to one or more backend cells, the deployment managers for each of these cells will update the proxy server when changes occur. A proxy server can still route requests when a deployment manager is unavailable, but will not receive any information about changes to the configuration.

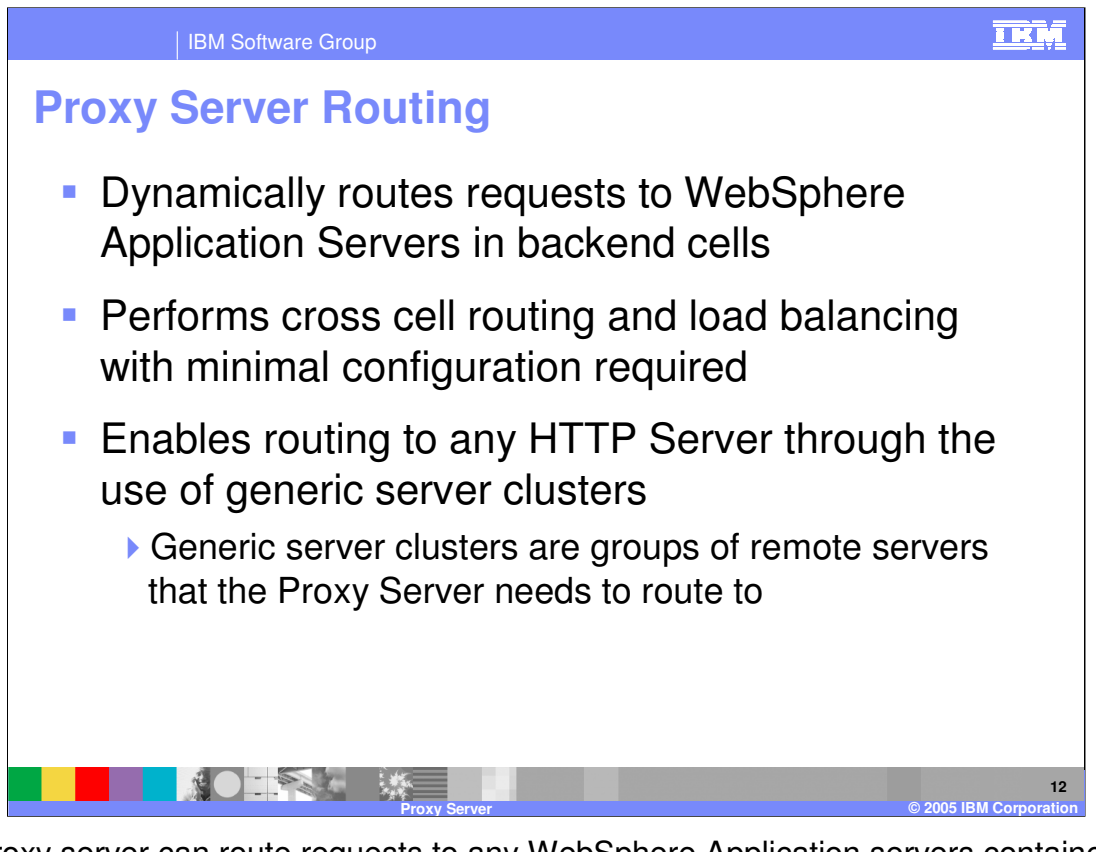

The proxy server can route requests to any WebSphere Application servers contained within back-end cells. The proxy server is capable of routing across cells, as well as performing basic load balancing of request. The proxy server can route to other types of servers through the use of generic server clusters. Other server types can be configured within WebSphere as generic server clusters, and the proxy server can route requests to these clusters.

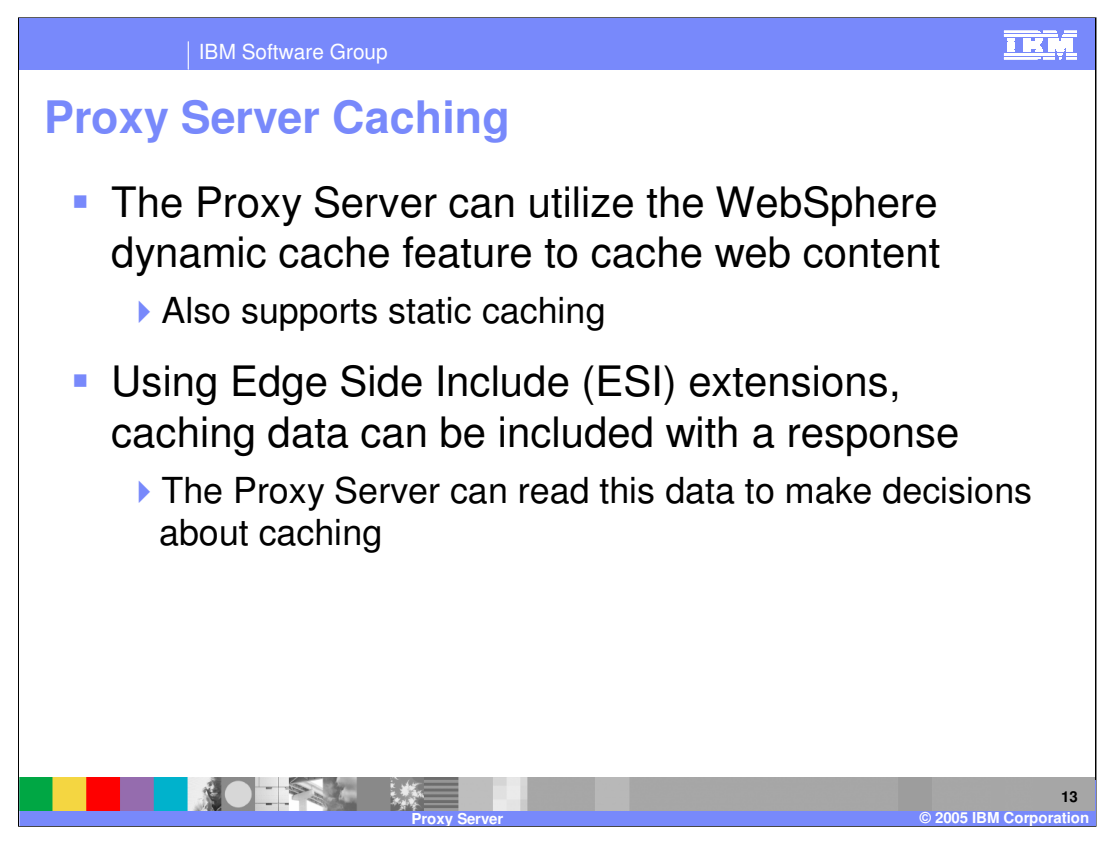

The proxy server can also perform caching of data contained within responses based on information within Edge Side Include extensions. This is different from normal caching, since the response is not being generated by the proxy server. Rather the application server that generates a response will also include information in the response within Edge Side Includes. A proxy server can read the data contained within edge side includes and use it to make decisions to cache portions or a response within the proxy servers cache. Based on data stored within it's cache the proxy server may be able to directly respond to a clients request, rather than forward the request to an application server.

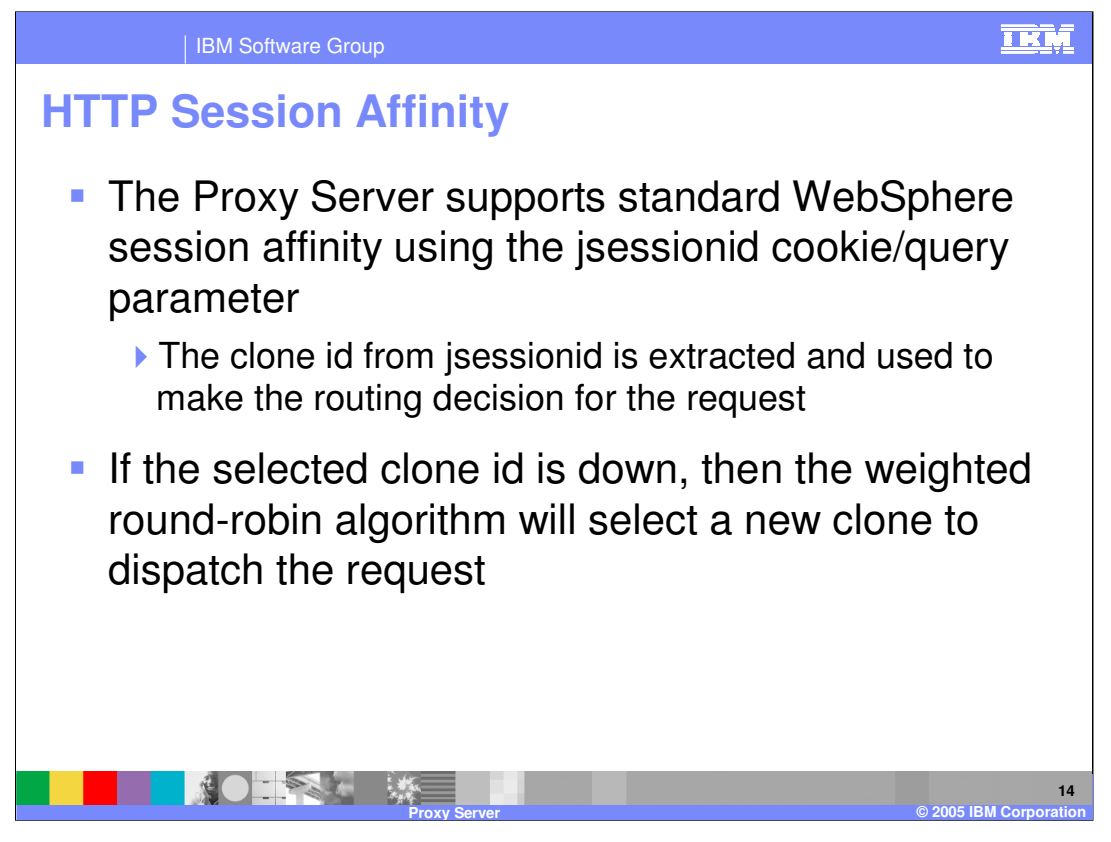

The proxy server fully supports the concept of session affinity. Session affinity is used to route requests back to the same server that was used for earlier work. This can make for better performance since objects will not need to be serialized and sent to other application servers within an environment. When the proxy server receives a request that is using session affinity, it will read the information contained within the jsession cookie, and route the request to the appropriate server. If the selected server is down, the proxy server will send the request to a different server.

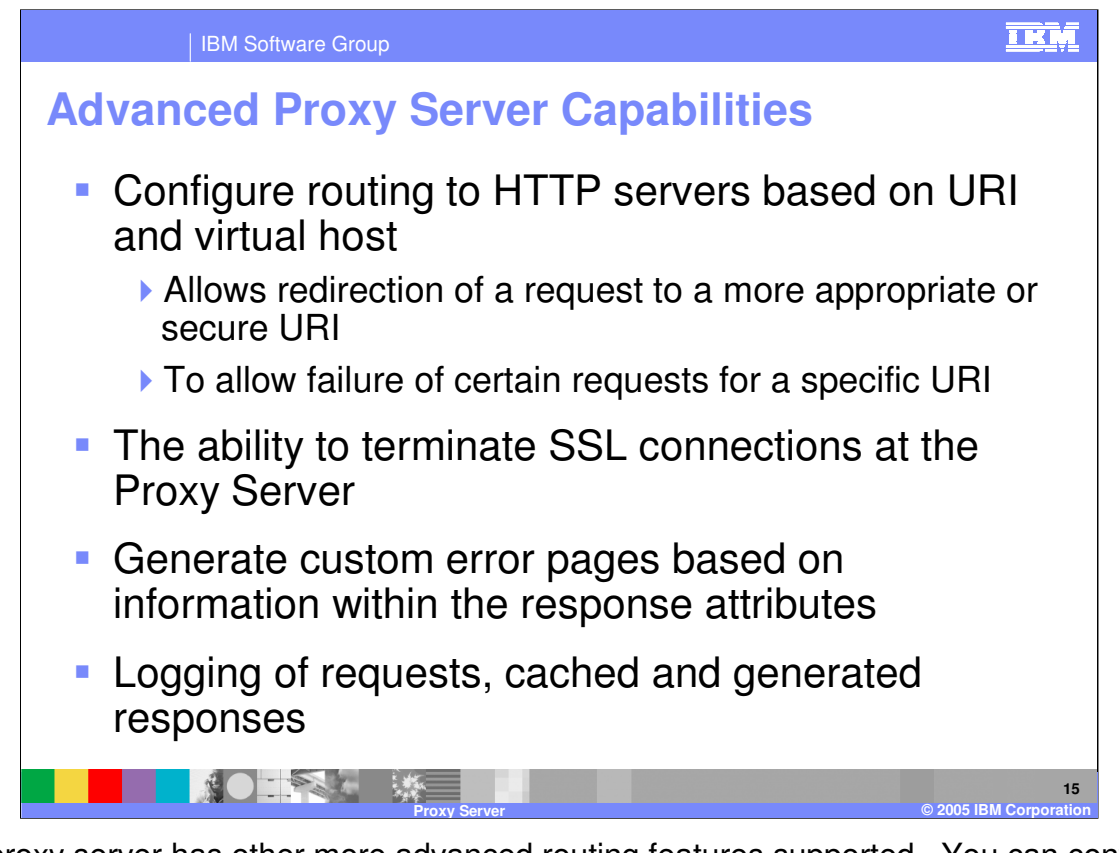

The proxy server has other more advanced routing features supported. You can configure routing rules to route requests based on the URI and virtual host information. This can used to route a request to a more appropriate or secure server, and to allow failure for certain requests. The proxy server can also be used to terminate SSL connections and generate custom error pages for requests. The proxy server also fully supports the logging of information about requests and responses that flow through it.

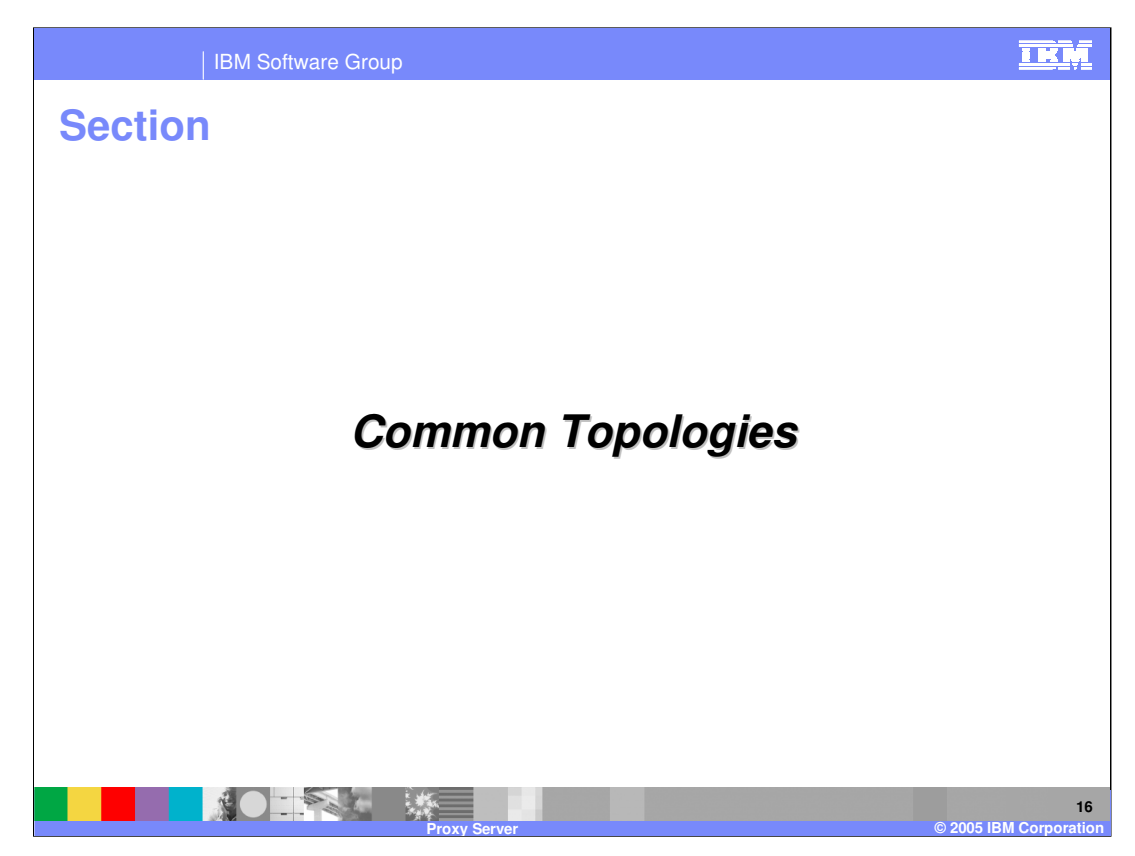

The next section will detail common topologies for a proxy server.

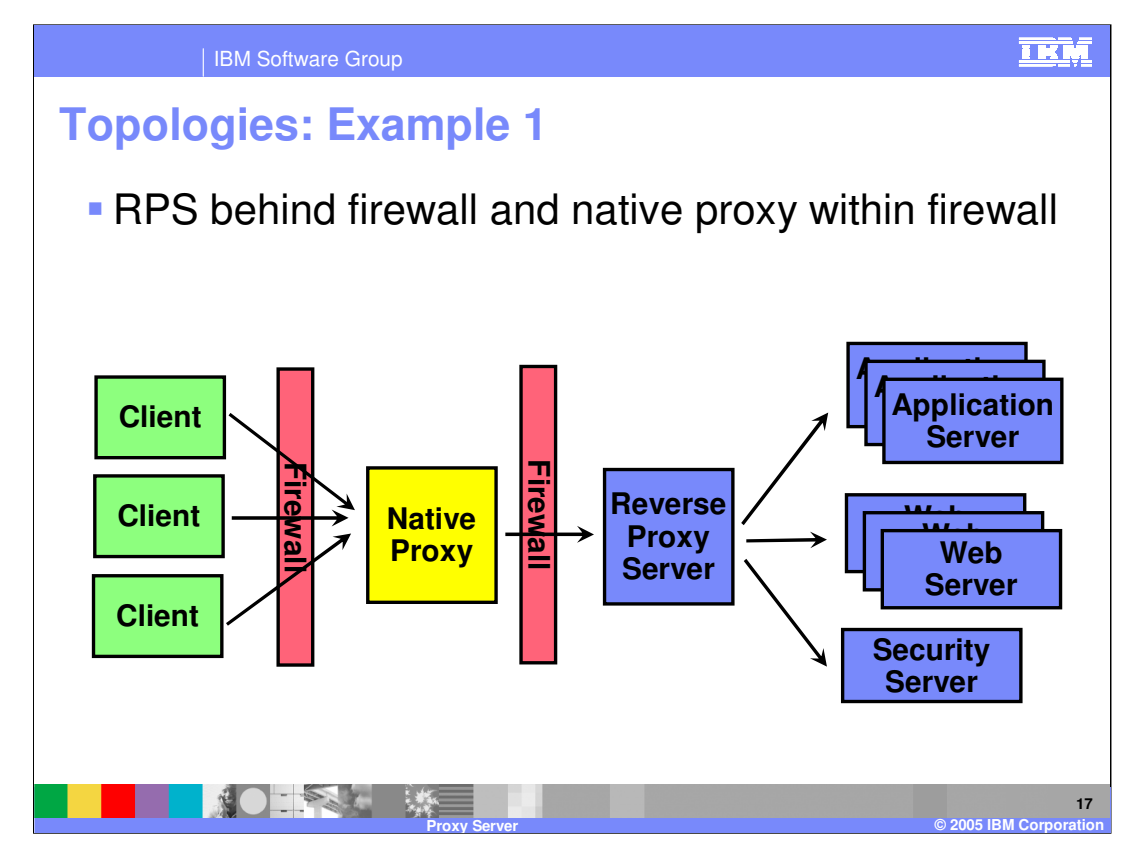

Since the proxy server is a managed node, most users would not consider placing it within a DMZ for security reasons. Instead what is considered more appropriate in most situations is to place a proxy server behind a native proxy solution such as a web server plug-in. This offers a more secure solution, and enables the capabilities provided by the proxy server. However it also introduces a network hop, which can cause performance concerns.

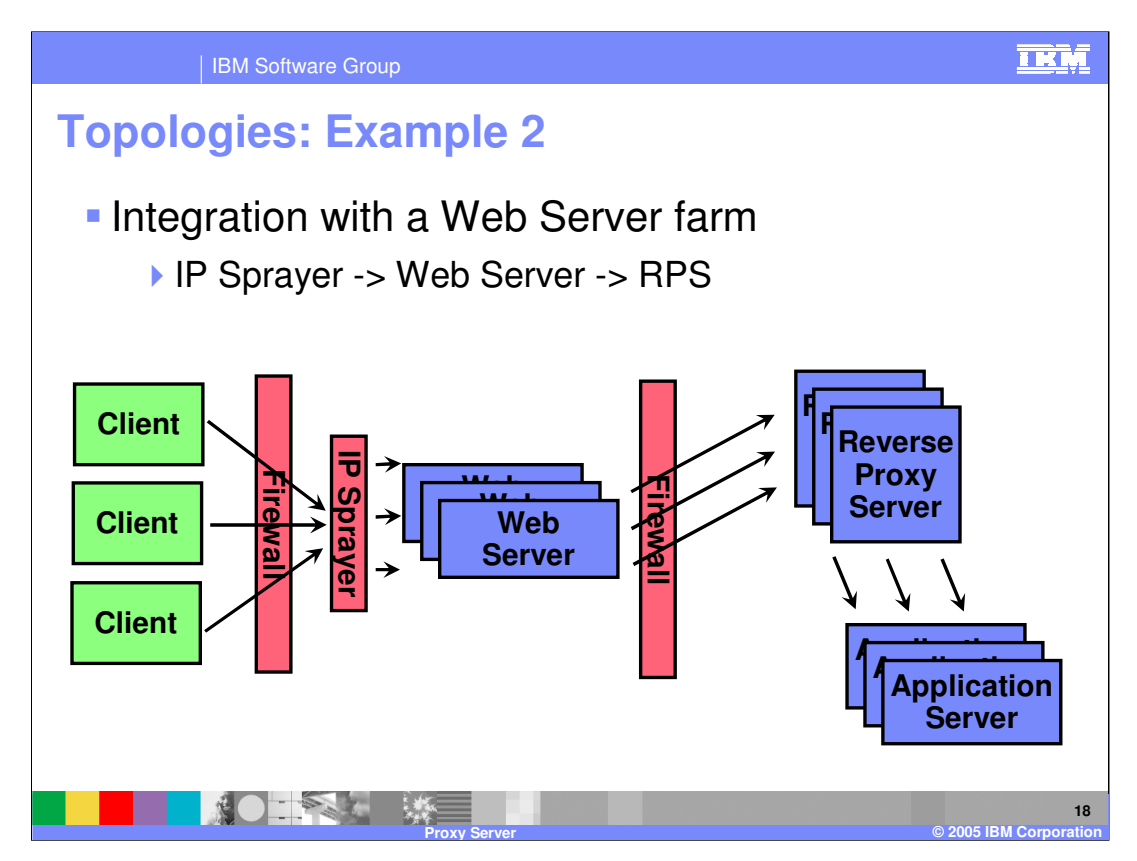

In order to use multiple proxy servers, you should front the with an IP Sprayer, such is shown in this picture. IP sprayers are also often used to front multiple web servers contained within a web server farm. In this topology an additional IP sprayer could be placed in front of the proxy servers.

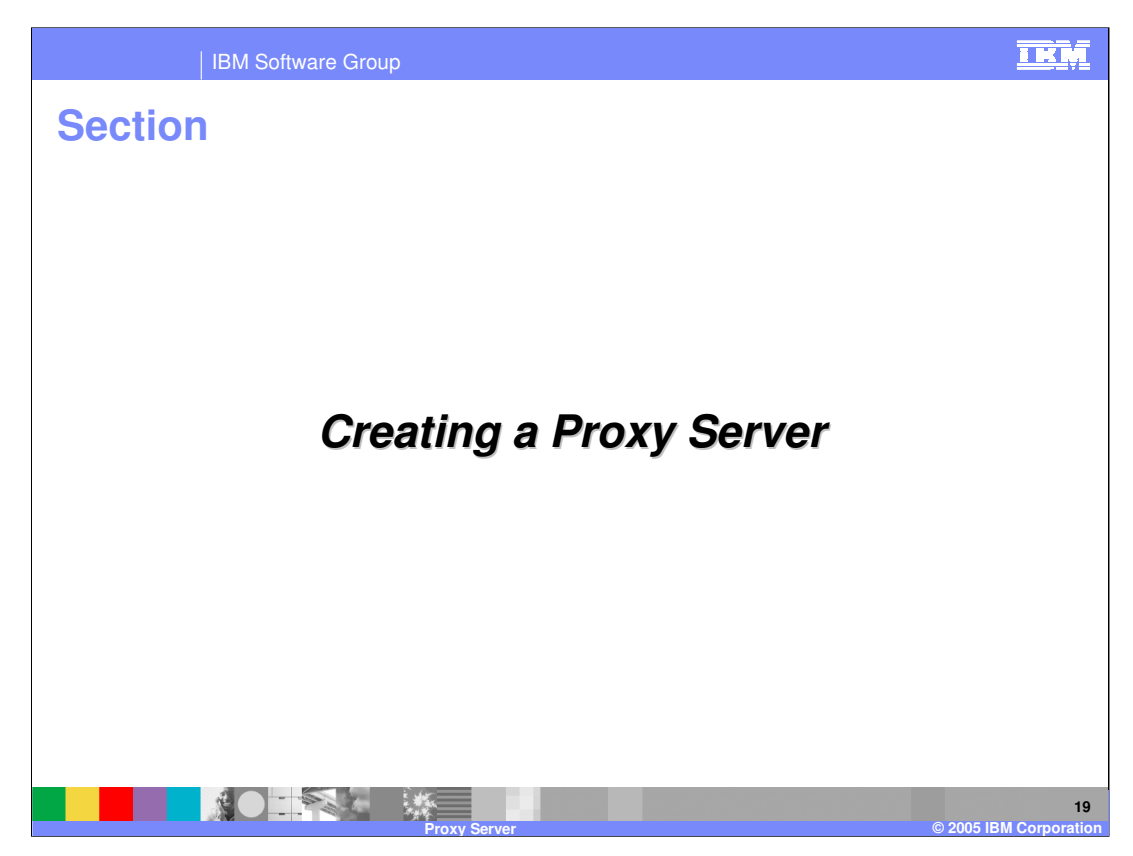

The next section will explain the additional steps required to create a proxy server.

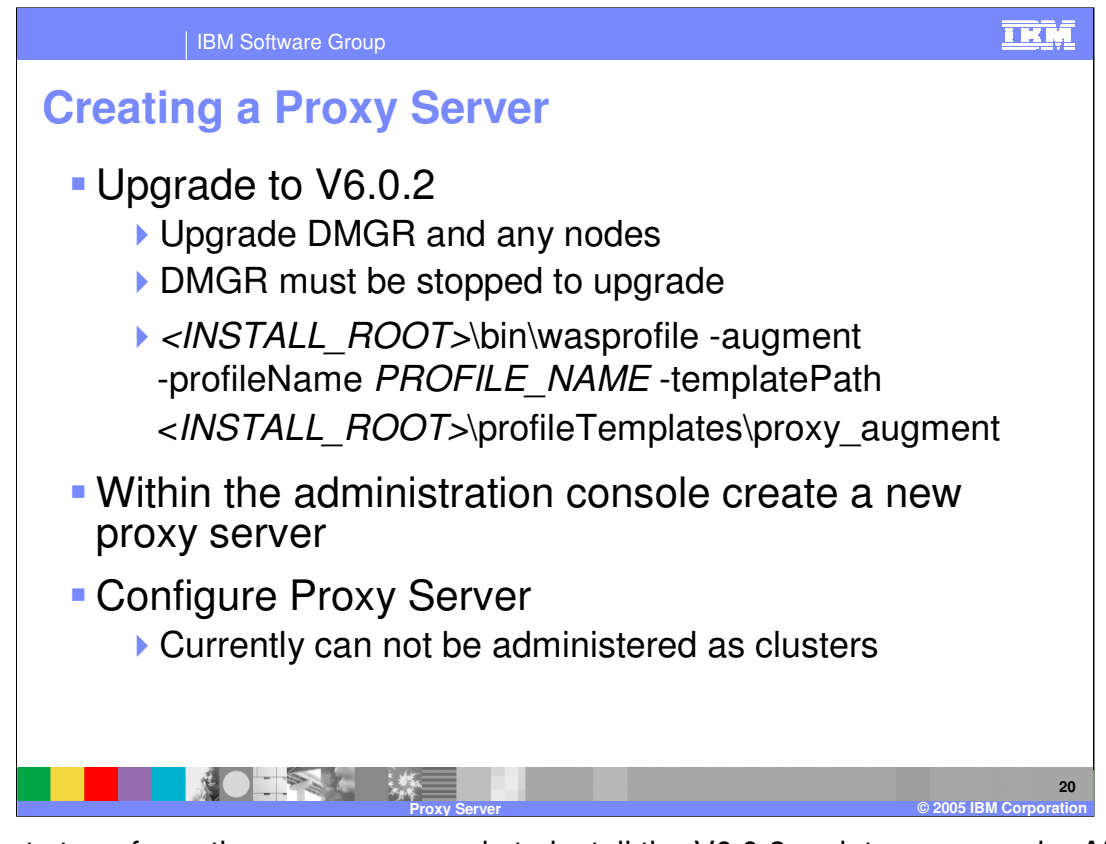

The first step of creating a proxy server is to install the V6.0.2 maintenance pack. After this has been done, a profile augment command needs to be run to add information into a profiles configuration to support a proxy server. This should be done on any deployment managers that will need to be configured for a proxy server, and on any managed nodes that will be used as a proxy server. The command to be used is shown in the example in the slide. When run on a deployment manager, the deployment manager must be stopped. The command will update the administrative console and this can only be done if the deployment manager is stopped. Once the profile augment is complete, proxy servers should be configured with in the updated administrative console.

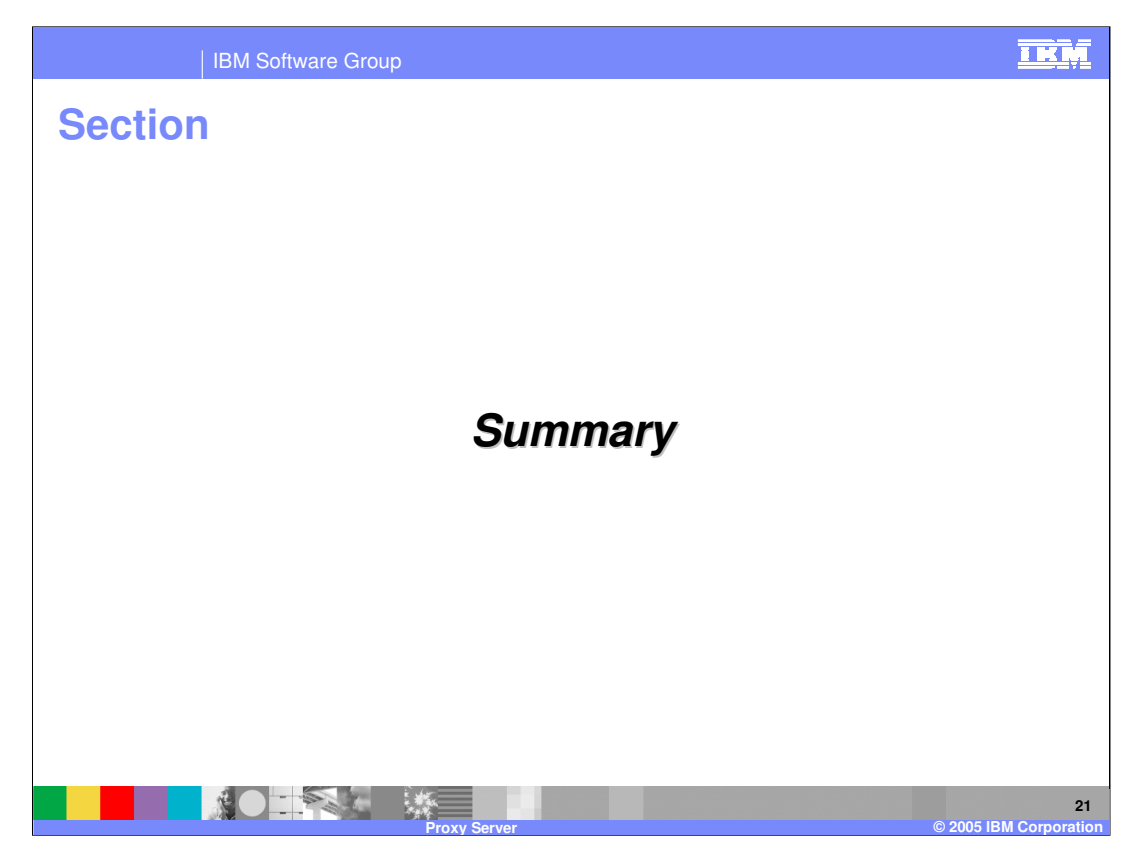

The next section is the summary for the presentation.

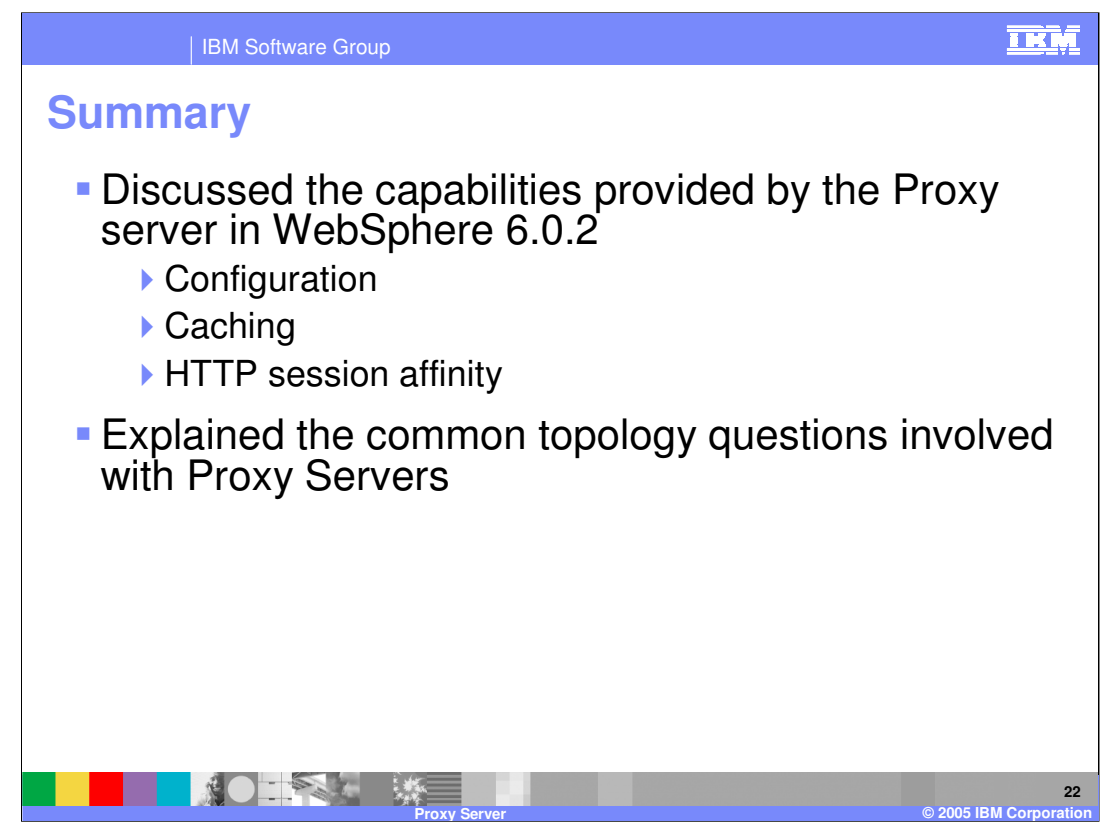

This presentation explained the basic capabilities of the new proxy server component support by the WebSphere Application Server V6.0.2 maintenance pack. It explained other proxy server solutions that can be used with WebSphere and explained the topologies that are appropriate for this proxy server.

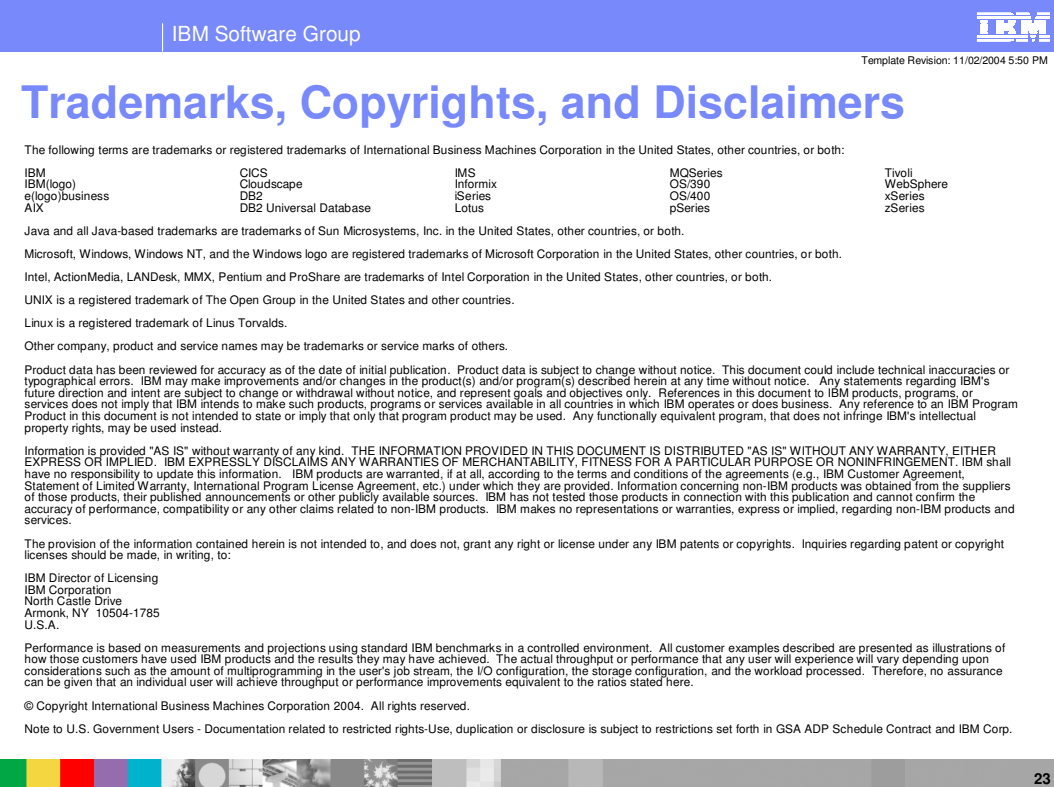

**Proxy Server © 2005 IBM Corporation**